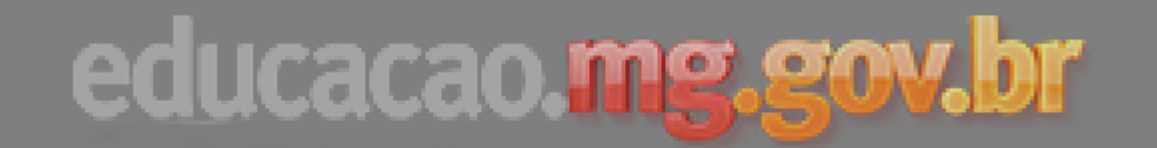

### **Superintendência Regional de Uberlândia 2017**

**Secretaria Municipal de Educação – Tupaciguara** 2017

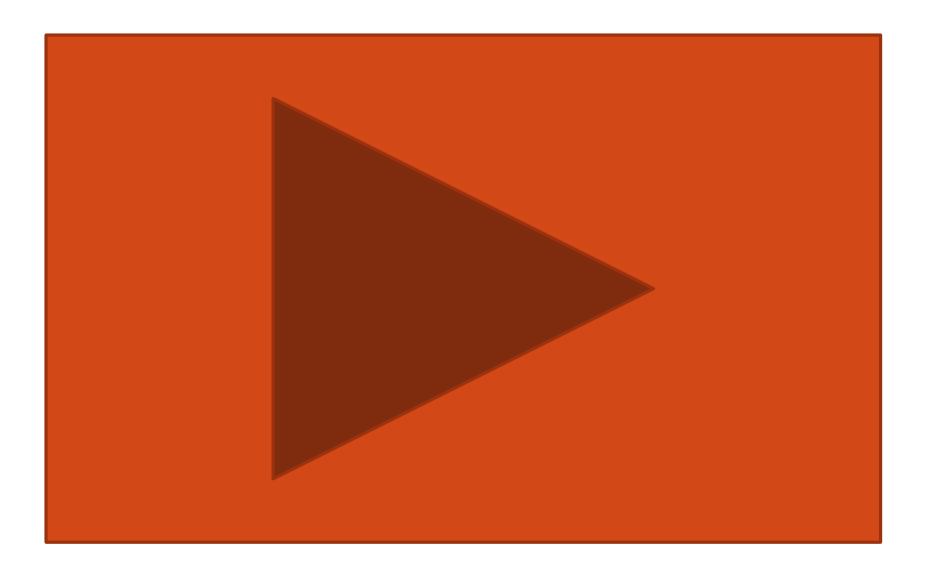

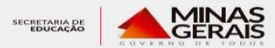

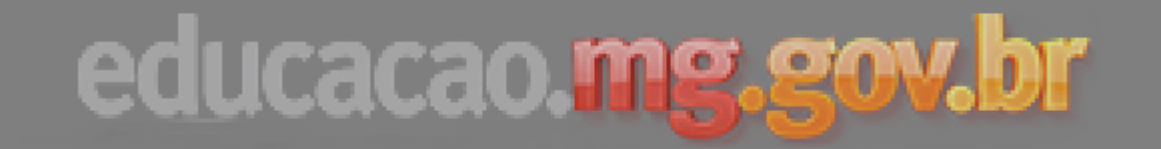

#### Acessar o Simave no endereço: 1.

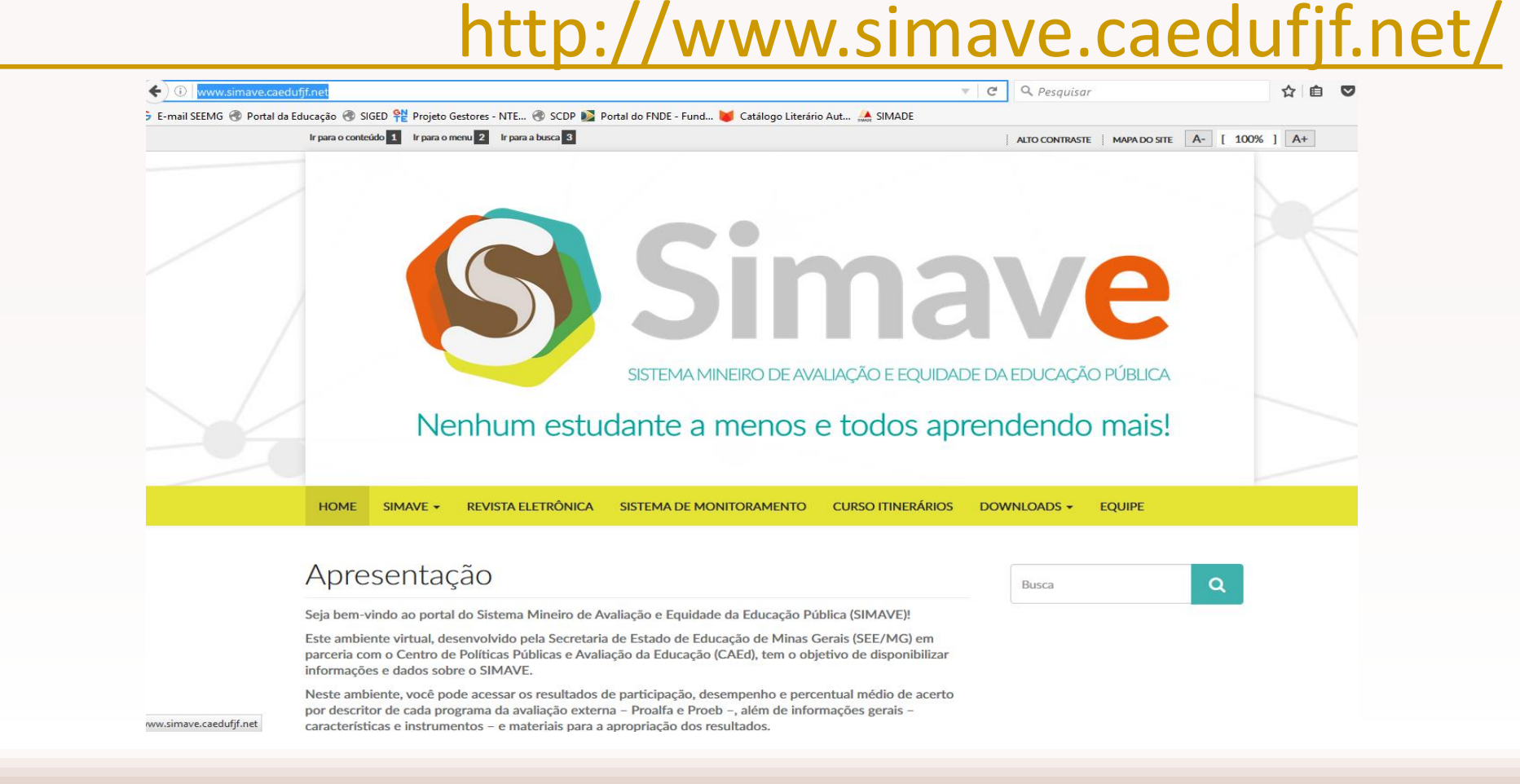

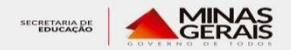

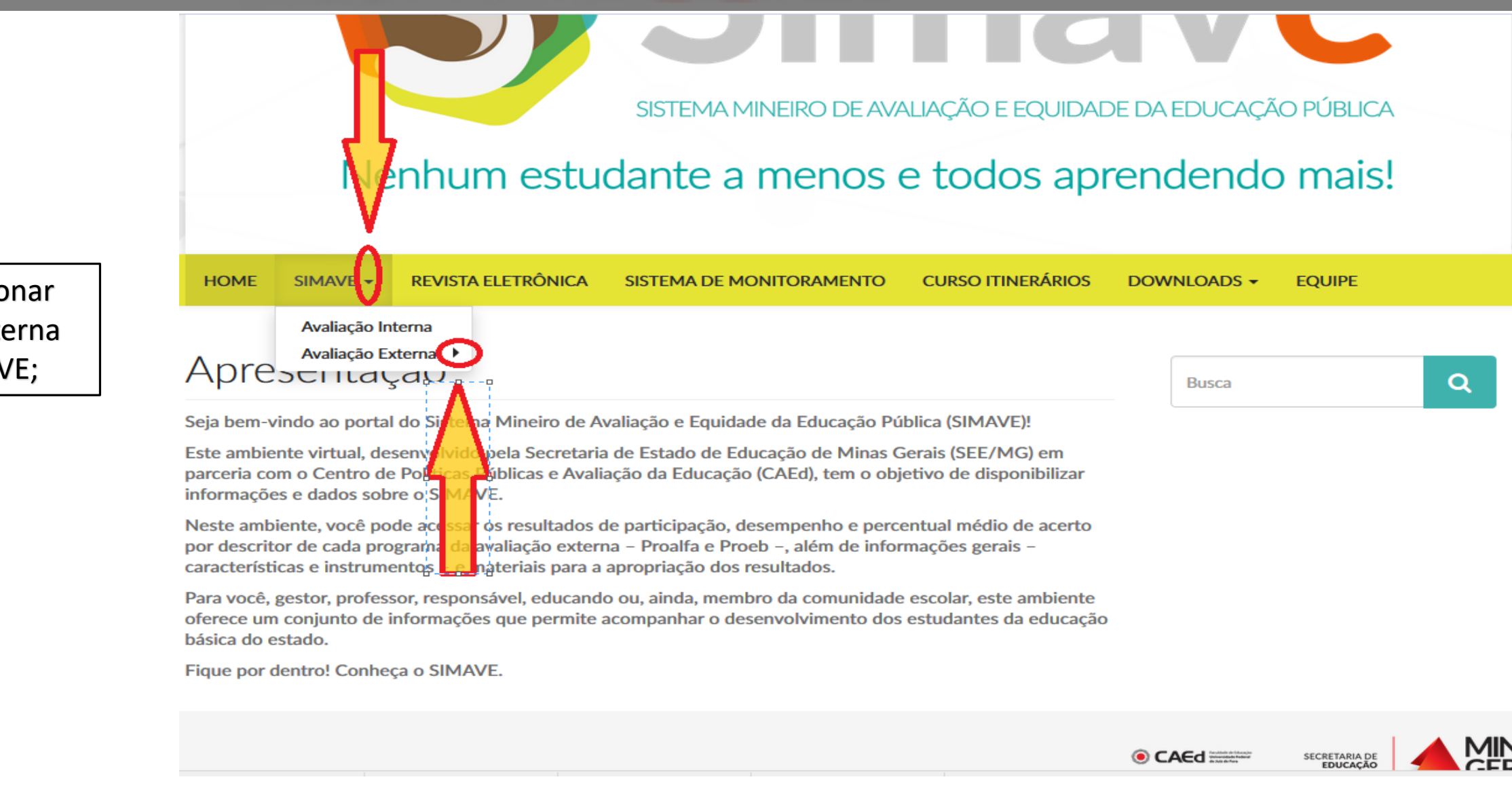

2 - Selecionar avaliação externa na aba SIMAVE;

### SISTEMA MINEIRO DE AVALIAÇÃO E EQUIDADE DA EDUCAÇÃO PÚBLICA Nenhum estudante a menos e todos aprendendo mais! **REVISTA ELETRÔNICA CURSO ITINERÁRIOS HOME** SIMAVE -**SISTEMA DE MONITORAMENTO** DOWNLOADS -**EQUIPE** Avaliação Interna Avaliação Externa < Escola a avaliação externa **PROALFA** Aprescritação ue deseja consultar  $\alpha$ **PROEB**

educacao mg goy br

e Equidade da Educação Pública (SIMAVE)! Seja bem-vindo ao portal do Sistema

Este ambiente virtual, desenvolvido pela Secretaria de Estado de Educação de Minas Gerais (SEE/MG) em parceria com o Centro de Políticas Públicas e Avaliação da Educação (CAEd), tem o objetivo de disponibilizar informações e dados sobre o SIMAVE.

Neste ambiente, você pode acessar os resultados de participação, desempenho e percentual médio de acerto por descritor de cada programa da avaliação externa - Proalfa e Proeb -, além de informações gerais características e instrumentos - e materiais para a apropriação dos resultados.

Para você, gestor, professor, responsável, educando ou, ainda, membro da comunidade escolar, este ambiente oferece um conjunto de informações que permite acompanhar o desenvolvimento dos estudantes da educação básica do estado.

Figue por dentro! Conheca o SIMAVE.

Escolha a avaliação externa que deseja consultar os resultados;

CAEd

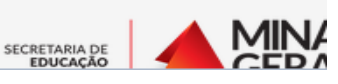

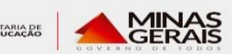

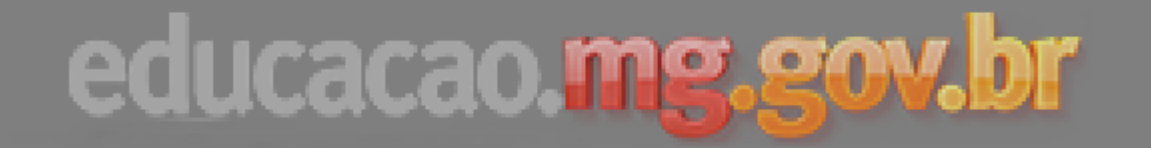

4. Navegue dentro dos menus até a opção Resultados, do

projeto escolhido;

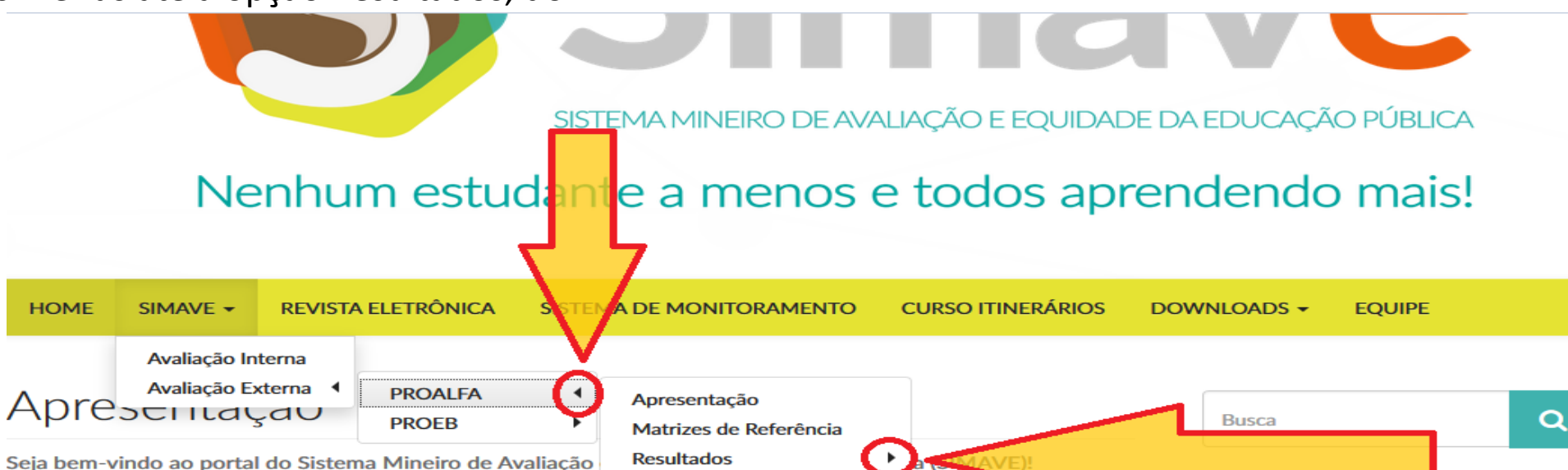

Este ambiente virtual, desenvolvido pela Secretaria de Esta parceria com o Centro de Políticas Públicas e Avaliação da informações e dados sobre o SIMAVE.

Coleções  $\triangleright$  to de disponibilizar Censo Rápido (Atualização)

is (SEE/MG) em

**Resultados Anteriores** 

Neste ambiente, você pode acessar os resultados de participação, desempenho e percentual médio de acerto por descritor de cada programa da avaliação externa - Proalfa e Proeb -, além de informações gerais características e instrumentos - e materiais para a apropriação dos resultados.

Para você, gestor, professor, responsável, educando ou, ainda, membro da comunidade escolar, este ambiente oferece um conjunto de informações que permite acompanhar o desenvolvimento dos estudantes da educação básica do estado.

Fique por dentro! Conheça o SIMAVE.

O CAFH

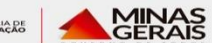

SECRETARIA DE

MII

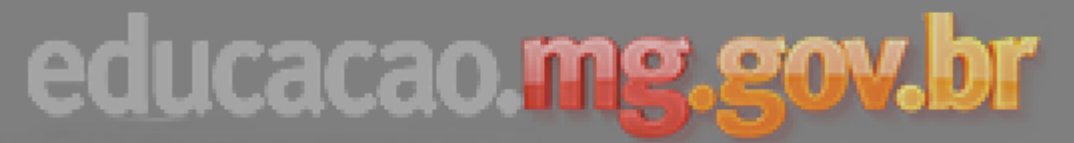

5. Escolha o tipo de resultado que deseja visualizar:

# mave SISTEMA MINEIRO DE AVALIAÇÃO E EQUIDADE DA EDUCAÇÃO PÚBLICA

e. Alunos: Resultado de cada aluno que realizou a avaliação;

f. Resultado geral que a escola obteve;

## Nenhum estudante a menos e todos aprendendo mais!

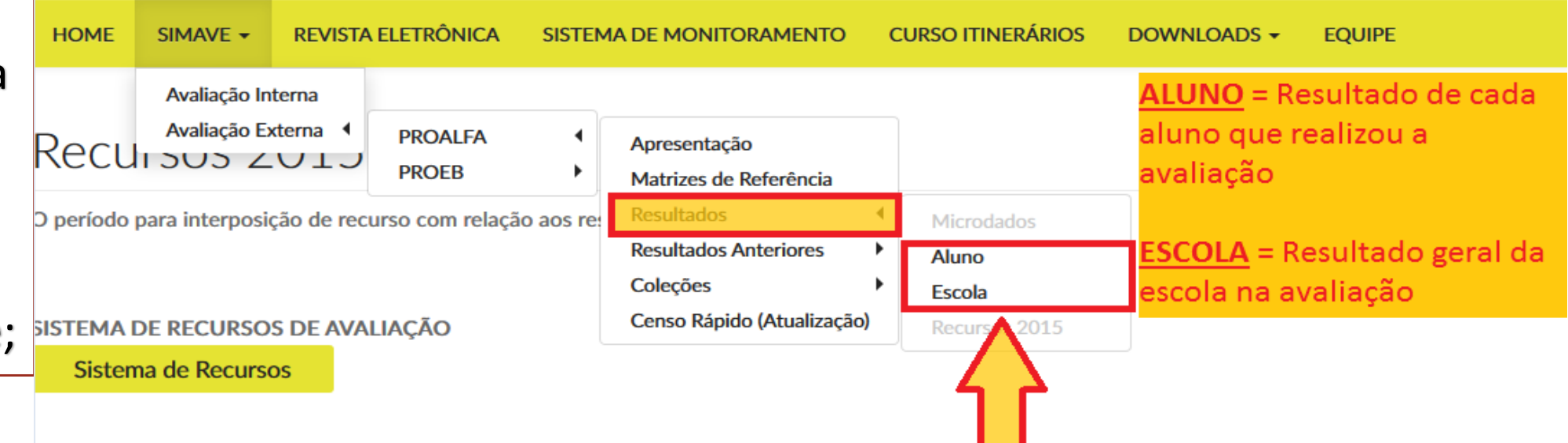

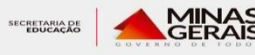

### 6. Selecione Abrir Resultado;

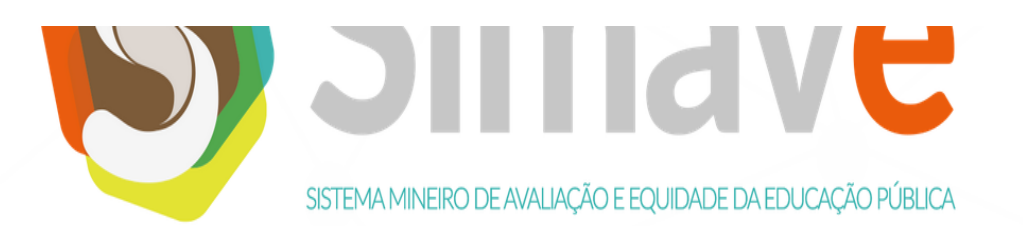

## Nenhum estudante a menos e todos aprendendo mais!

**EQUIPE** REVISTA ELETRÔNICA SISTEMA DE MONITORAMENTO **CURSO ITINERÁRIOS** DOWNLOADS -

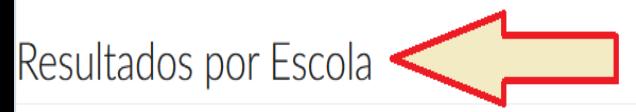

- Como procedimento de arredondamento, o CAEd utiliza para a divulgação de todos os seus resultados o descrito na Resolução nº 886/66 do Instituto Brasileiro de Geografia e Estatística (IBGE).
- Portanto, é possível, em alguns casos, que a soma dos valores não totalize 100%, sem que isso, no entanto, acarrete prejuízo à legitimidade dos resultados. Um exemplo prático é a situação na qual três alunos avaliados encontram-se em três Padrões de Desempenho diferentes, sendo um aluno em cada padrão. Nesse caso, temos que o percentual de distribuição por padrão de desempenho é a dízima periódica 33,33333333%, cuja soma não totaliza 100%.
- Já para a apresentação do percentual de alunos por Padrão de Desempenho, convencionou-se utilizar uma casa decimal.

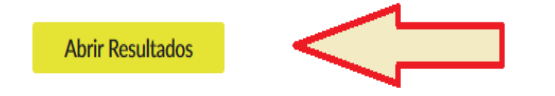

### 7. Selecione as opções do filtro de resultado, escolhendo a escola que deseja visualizar os resultados;

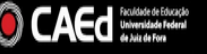

R

Regi

**Munic** 

Es

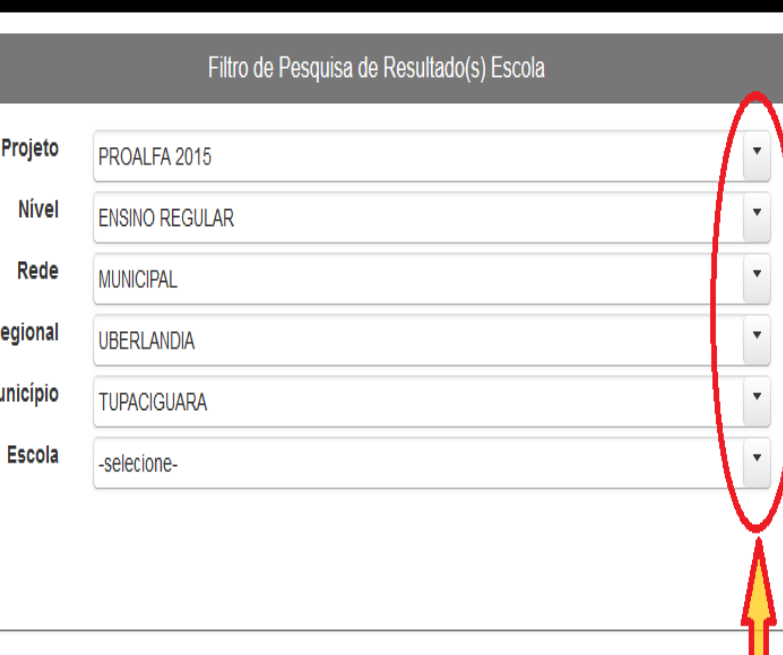

### Selecionar as opções do FIltro, para o **ano do proejto**, **munícipio e escola**

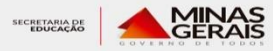

#### **O** CAEd

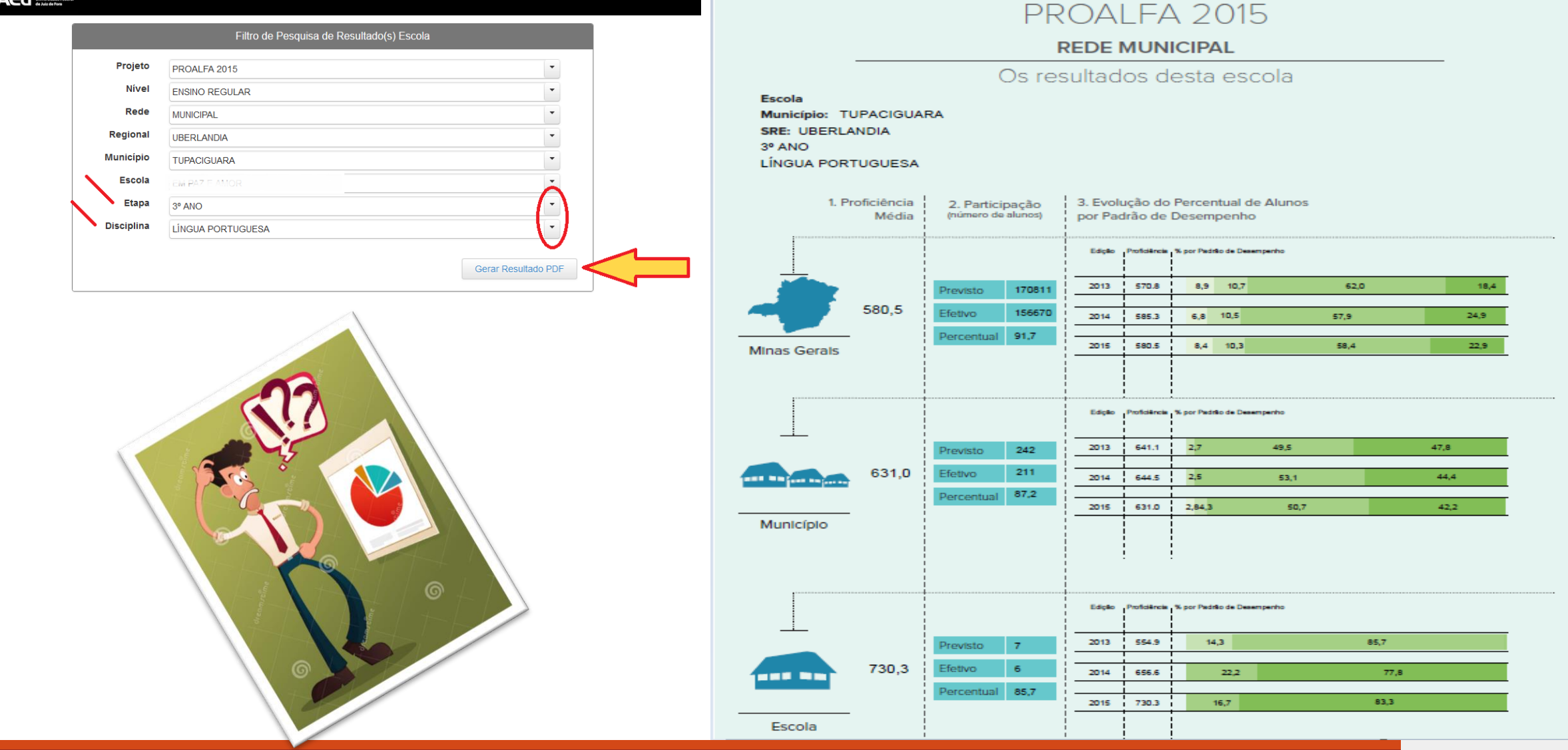

## Pesquisa de resultados por alunos:

*Disponível para consulta apenas para a escola, não sendo possível acessar pelo modo público;*

- Navegue pela avaliação externa escolhida até resultados e selecione Alunos;
- $\Box$  Escolha Abrir Resultados;

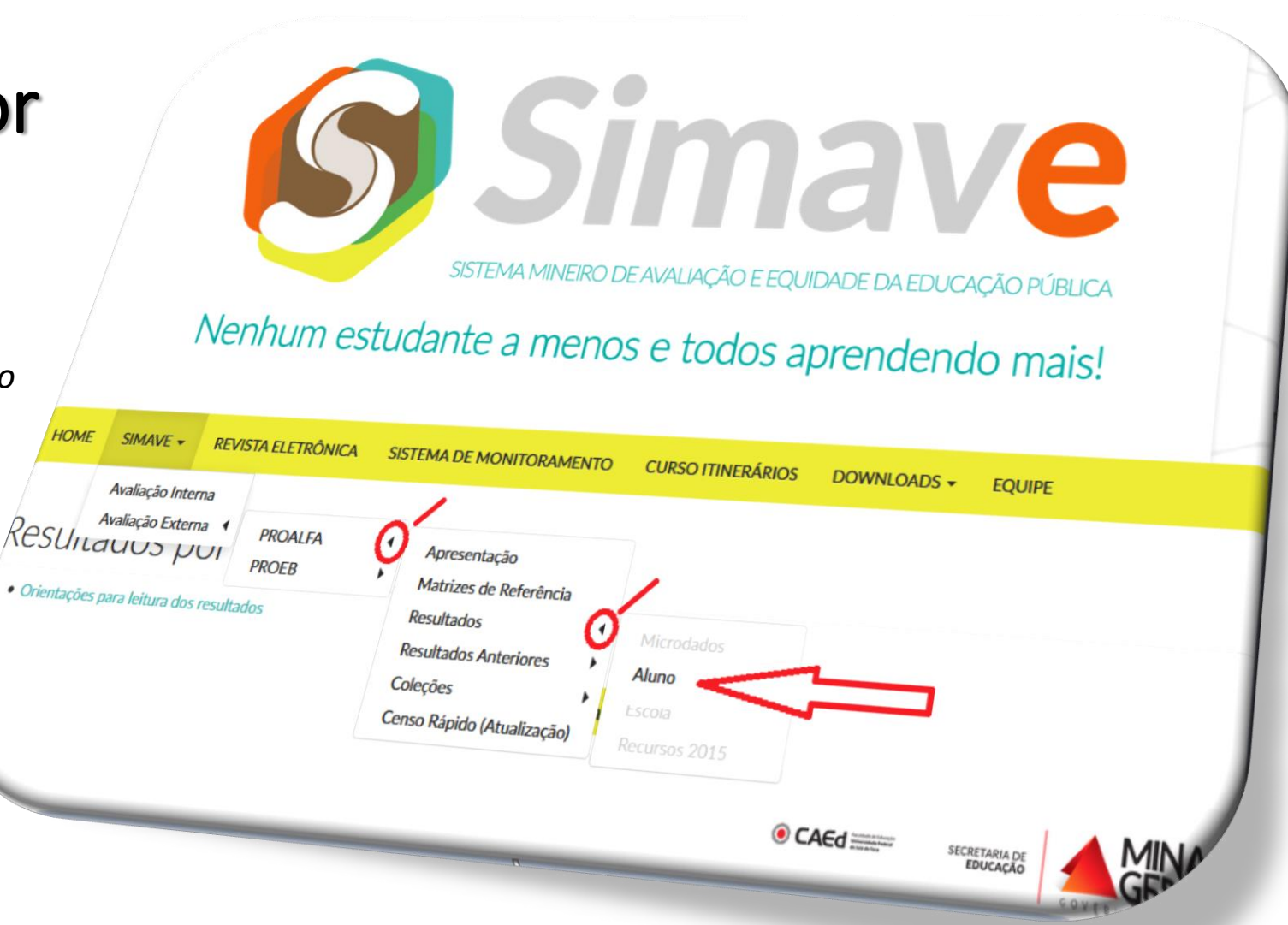

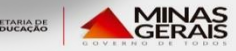

Mozilia Firefox luivo Editar I

lesultados por

(i) resulta

E-mail SEEMG

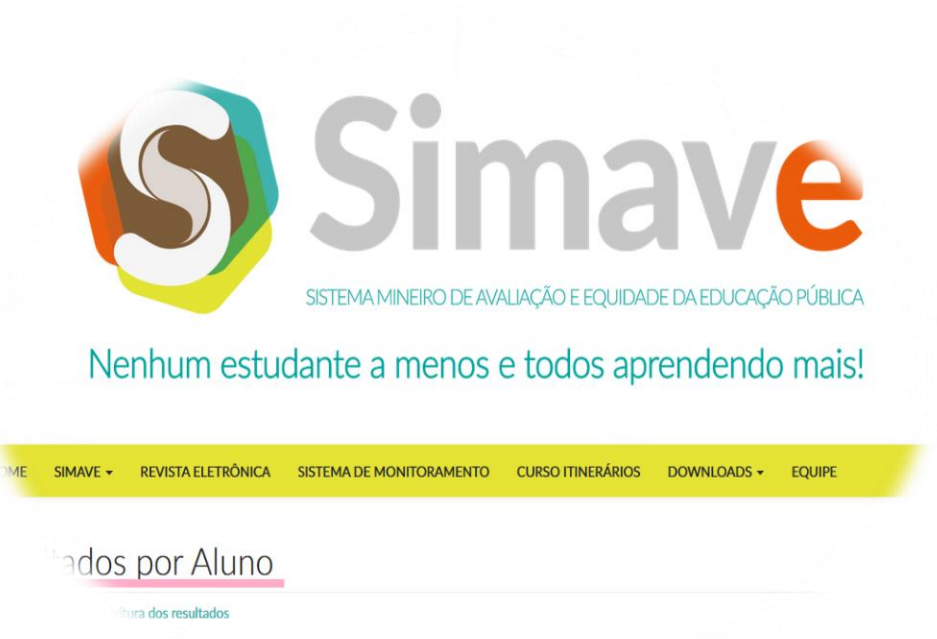

 $\triangleright$  Preencha os dados de acesso, sendo o Login o código INEP da escola e a senha cadastrada pela CAEd (Universidade Federal de Juiz de Fora);

**Abrir Resultados** 

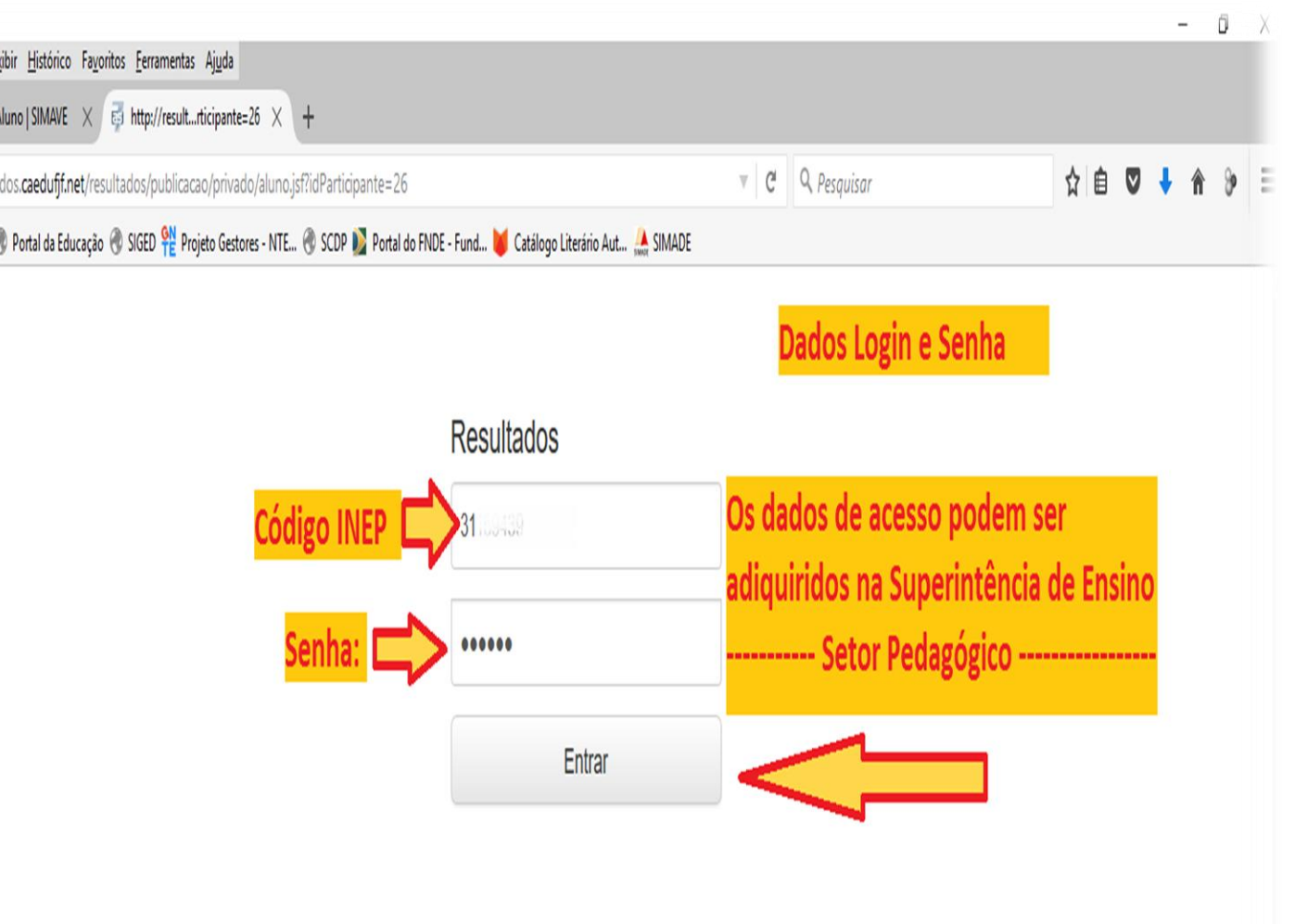

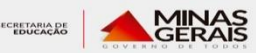

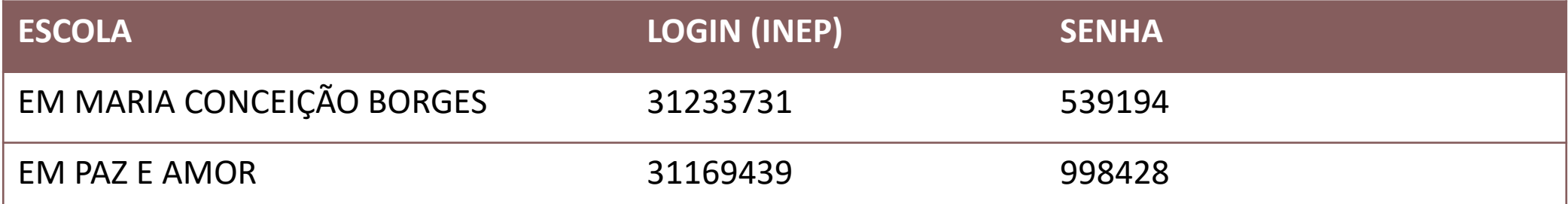

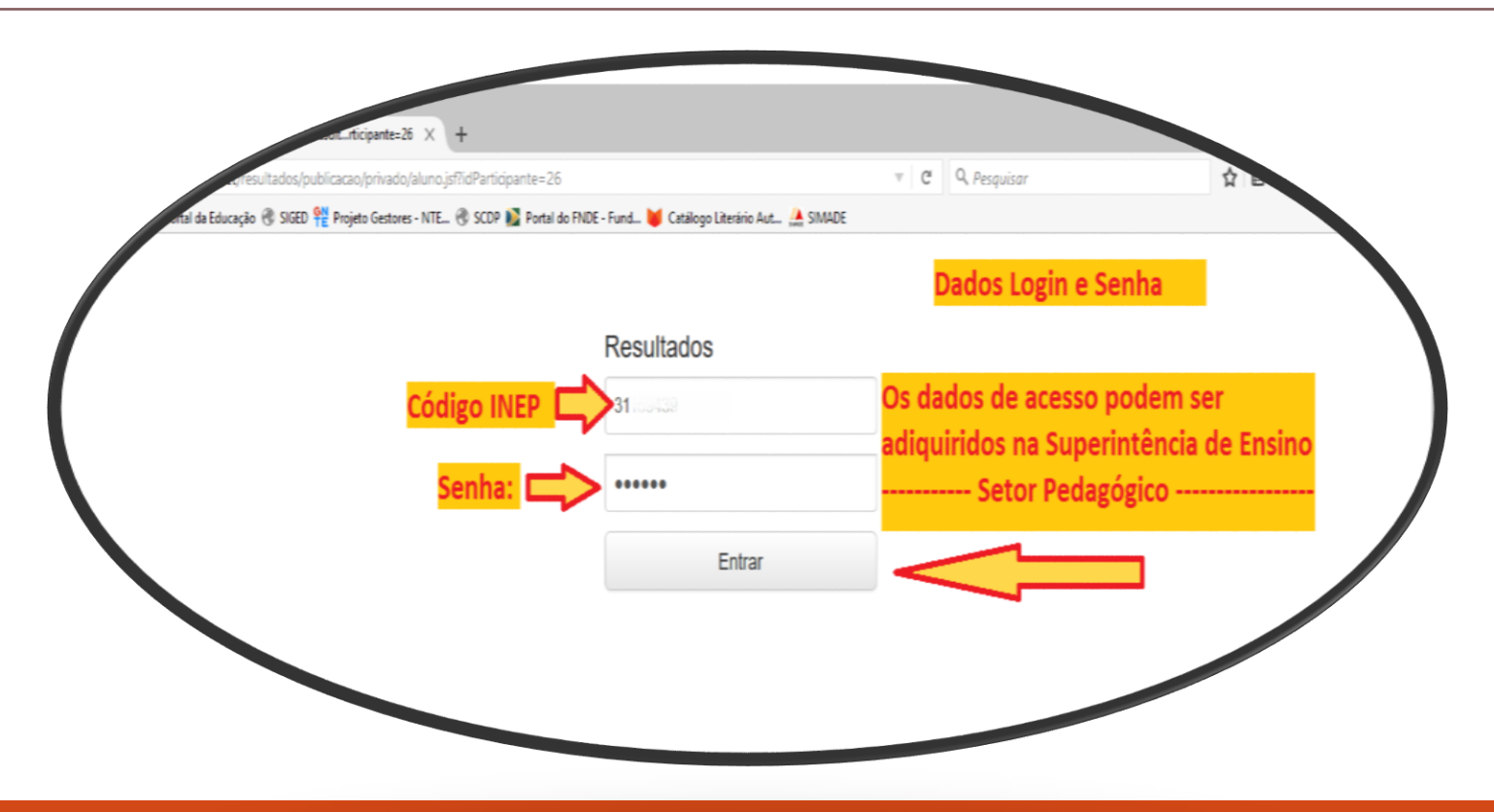

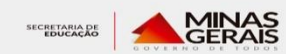

**Selecionar pelo filtro, o ano do projeto, a escola e a(s) turma(s) disponíveis para consulta (Alunos que realizaram a avaliação externa);** 

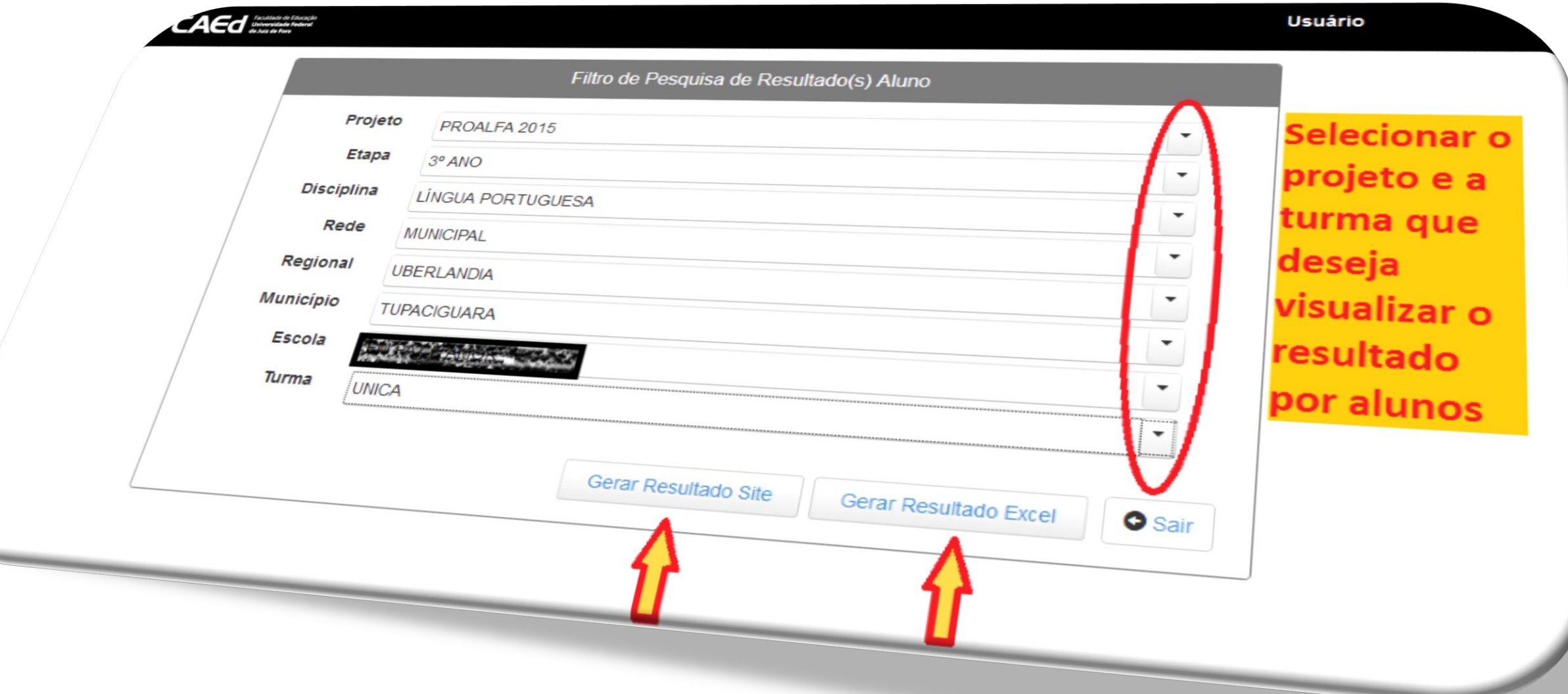

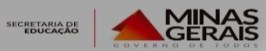

Os dados podem ser gerados no próprio site, ou exportados para programas de cédulas, como o Excel, LibreCalc, etc.

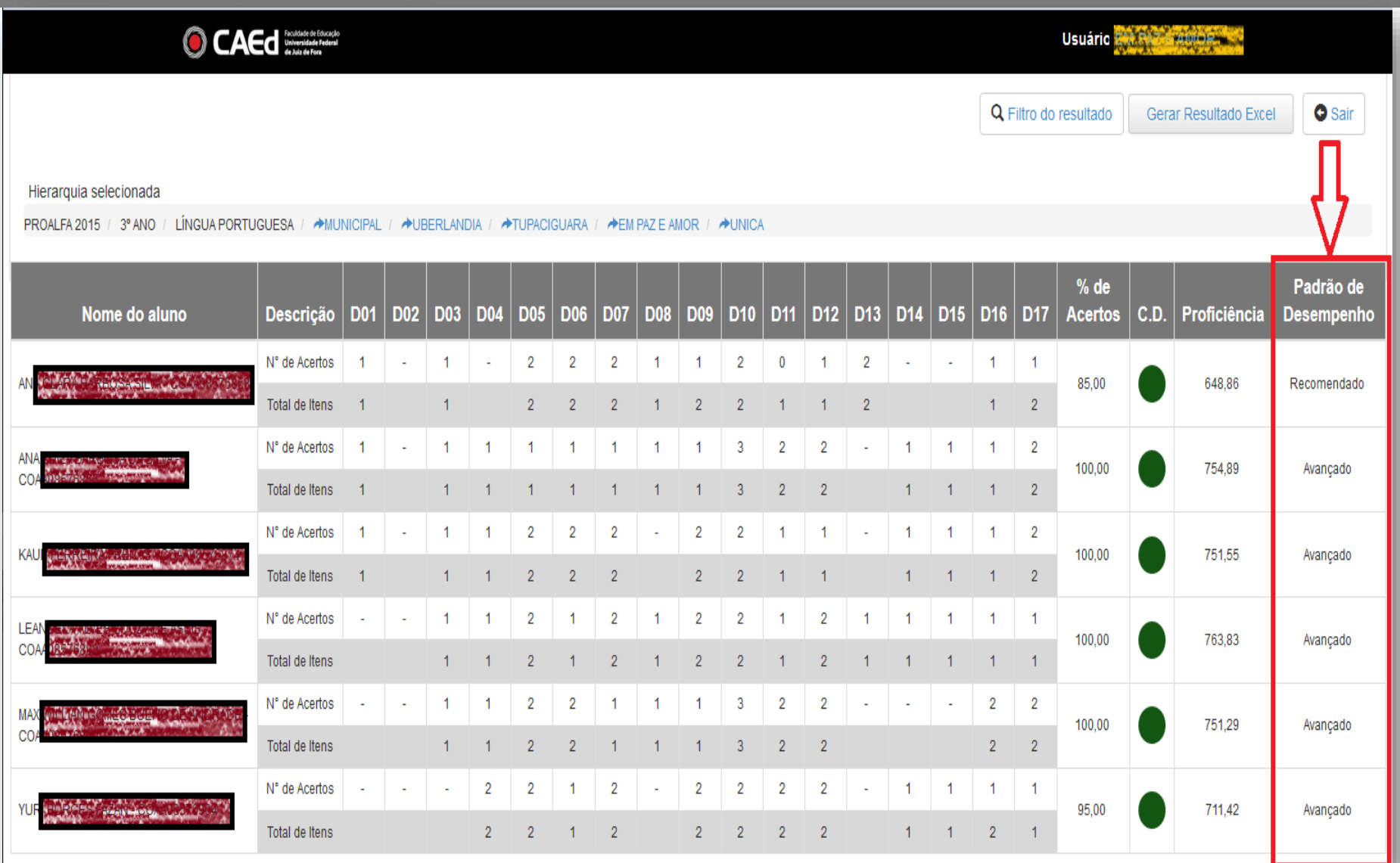

**MINAS**<br>GERAIS

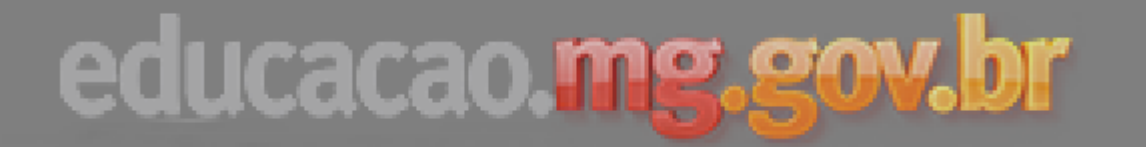

## USO DE DADOS AVALIAÇÃO EXTERNA

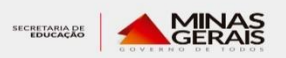

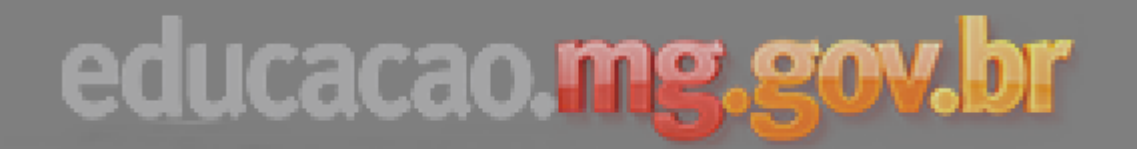

## EXEMPLO DE USO, DADOS DO PROEB

Hierarquia selecionada

ROEB 2015 / 7º ANO / MATEMÁTICA / AH/UNICIPAL / AHUBERLANDIA / AHTUPACIGUARA / AHEM PAZ E AMOR / AHU

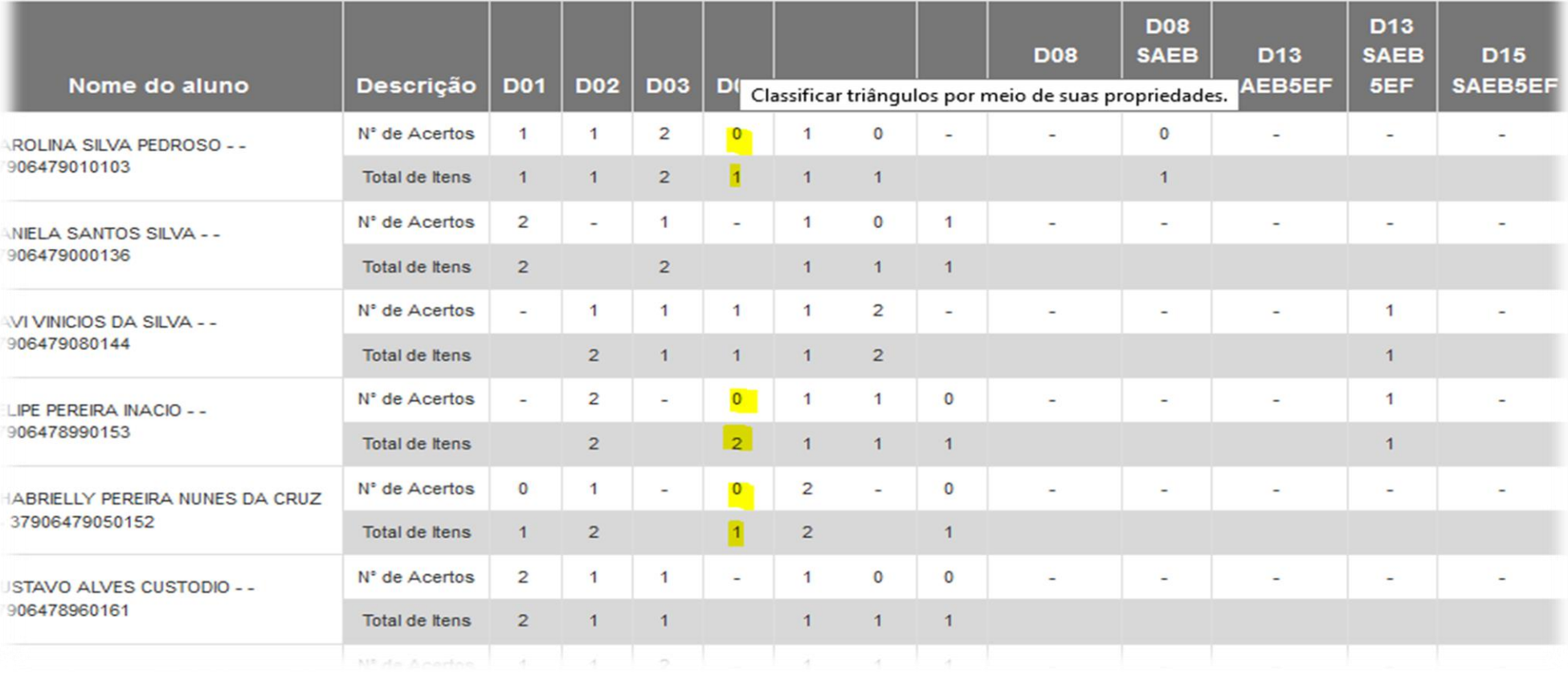

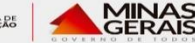

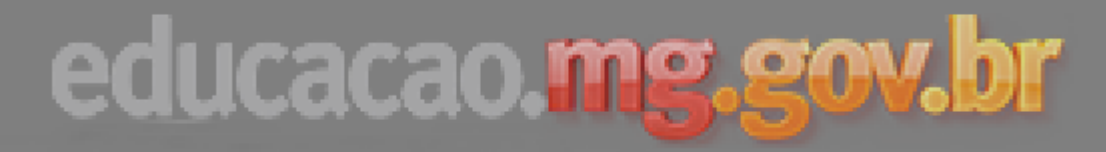

## 1º CONSTRUÇÃO DO SABER

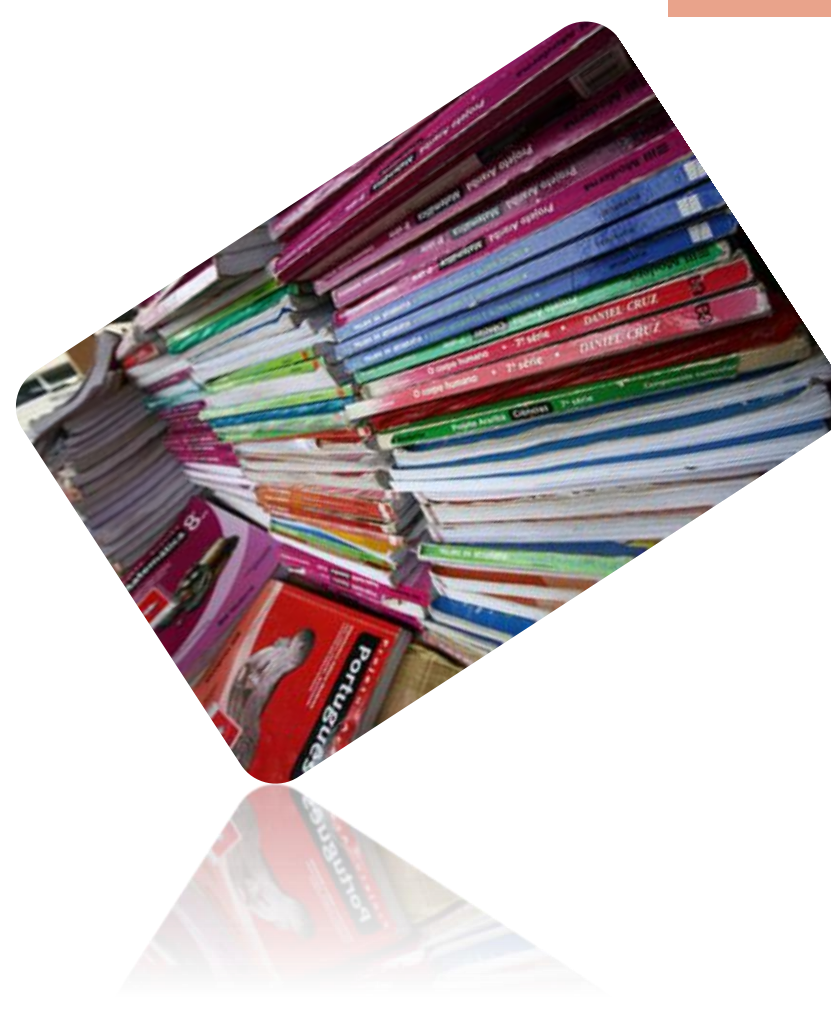

## **http://crv.educacao.mg.gov.br/sistema\_crv/index2.aspx?**

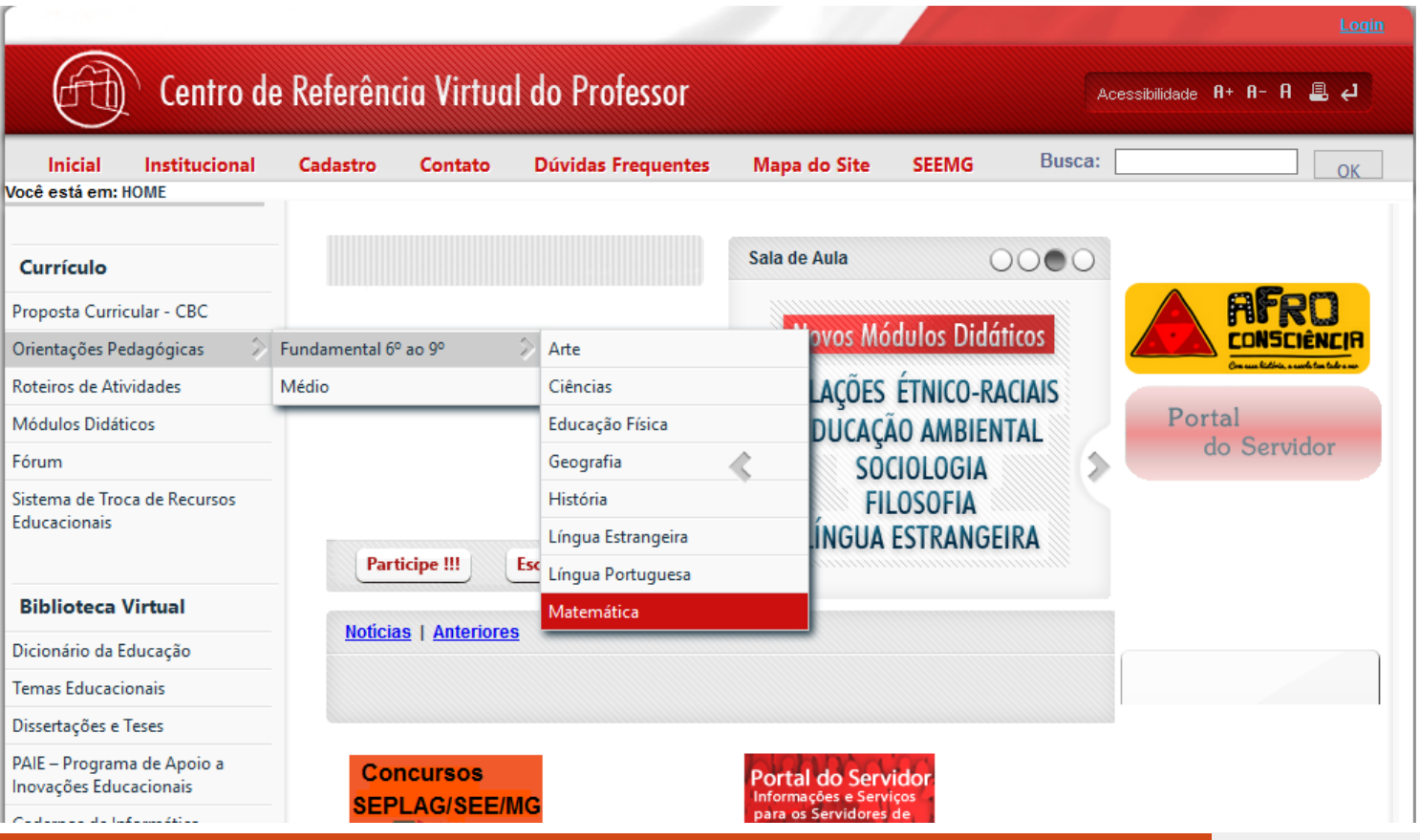

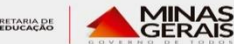

## **Orientações Pedagógicas**

Matemática - Fundamental - 6º ao 9º

- 1 Conjunto dos números naturais
- 2 Conjunto dos números inteiros
- 3 Conjunto dos números racionais
- 4 Proporcionalidade direta e inversa
- 5 Porcentagem
- 6 Juros
- 7 Linguagem algébrica
- 8 Valor numérico de uma expressão
- 9 Operações com expressões algébricas básicas
- 10 Equações do primeiro grau
- 11 Sistemas de equações do primeiro grau
- 12 Equações do segundo grau
- 13 Figuras planas
- 14 Angulos formados entre paralelas e transversais
- 15 Congruência de triângulos
- 16 Triângulos isósceles e equiláteros
- 17 Construções geométricas
- 18 Teorema de Tales e semelhança de triângulos
- 19 Teorema de Pitágoras
- 20 Medidas de comprimento
- 21 Medidas de área
- 22 Medidas de capacidade e volume
- 23 Medidas de ângulo
- 24 Perímetros

## **Orientações Pedagógicas**

Matemática - Fundamental - 6º ao 9º

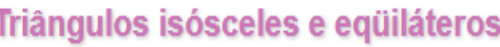

CRIADO EM: 17/10/2006 MODIFICADO EM: 17/10/2006

### Recursos Relacionados<sup>1</sup>

### EIXO TEMÁTICO: ESPAÇO E FORMA

Tema: Relações geométricas entre figuras planas

Tópico 16: Triângulos isósceles e eqüiláteros

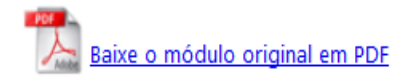

### Por que ensinar

Ao estudar os triângulos isósceles e eqüiláteros os alunos têm a oportunidade de, gradualmente, irem percebendo e incorporando "métodos" que permitem a identificação, explicitação e sistematização de padrões e regularidades e das inúmeras aplicações decorrentes desse estudo, quer em situações reais ou na obtenção de novos resultados geométricos importantes. Por exemplo: o fato de que num triângulo equilátero as três alturas, cada uma relativa a um dos lados, terem sempre a mesma medida e que esse fato é um "padrão" desses triângulos e, mais, que por isso, basta conhecer ou calcular uma delas.

### Condições para ensinar

· É desejável a familiaridade com os conceitos e a terminologia pertinentes, tais como: vértice, lados, ângulos agudos, retos e obtusos, bissetriz de um ângulo, alturas, medianas e mediatrizes de um triângulo, a identificação dentre os triângulos dos isósceles e equiláteros e os critérios de congruência.

### O que ensinar

- · As definições de altura, mediana e mediatriz de um triângulo
- · As propriedades características dos triângulos isósceles: que os ângulos da base têm a mesma medida; o fato do segmento da

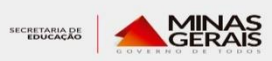

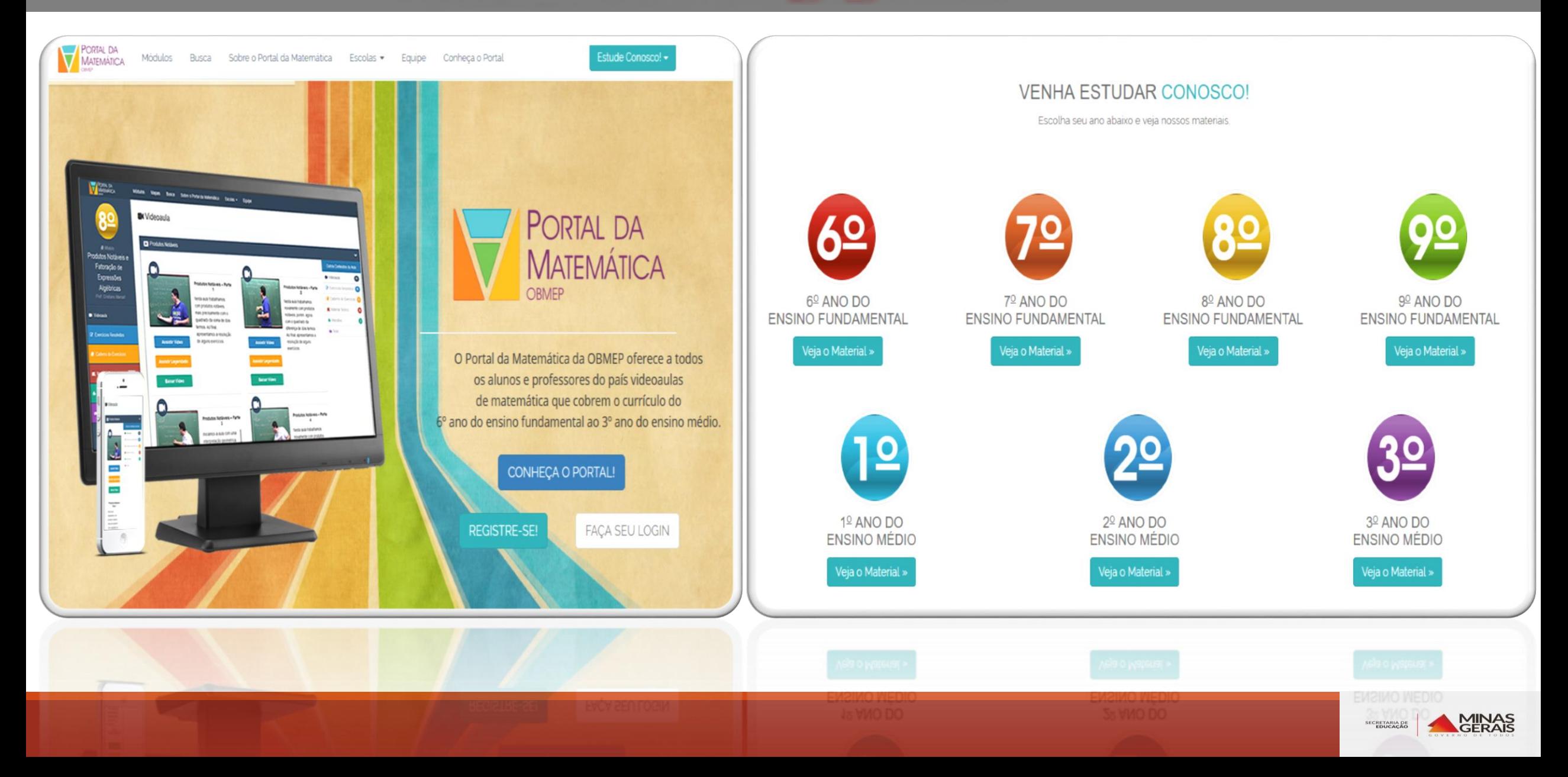

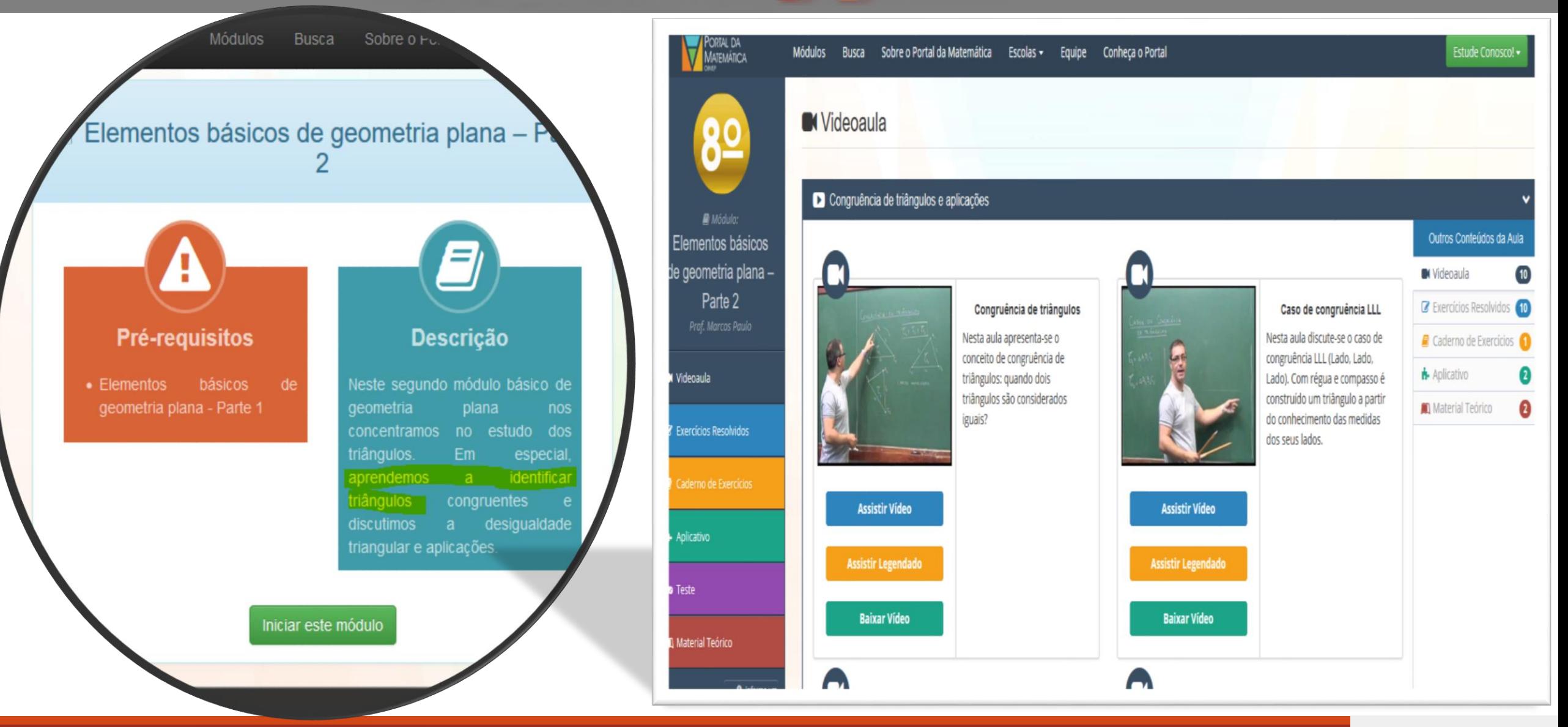

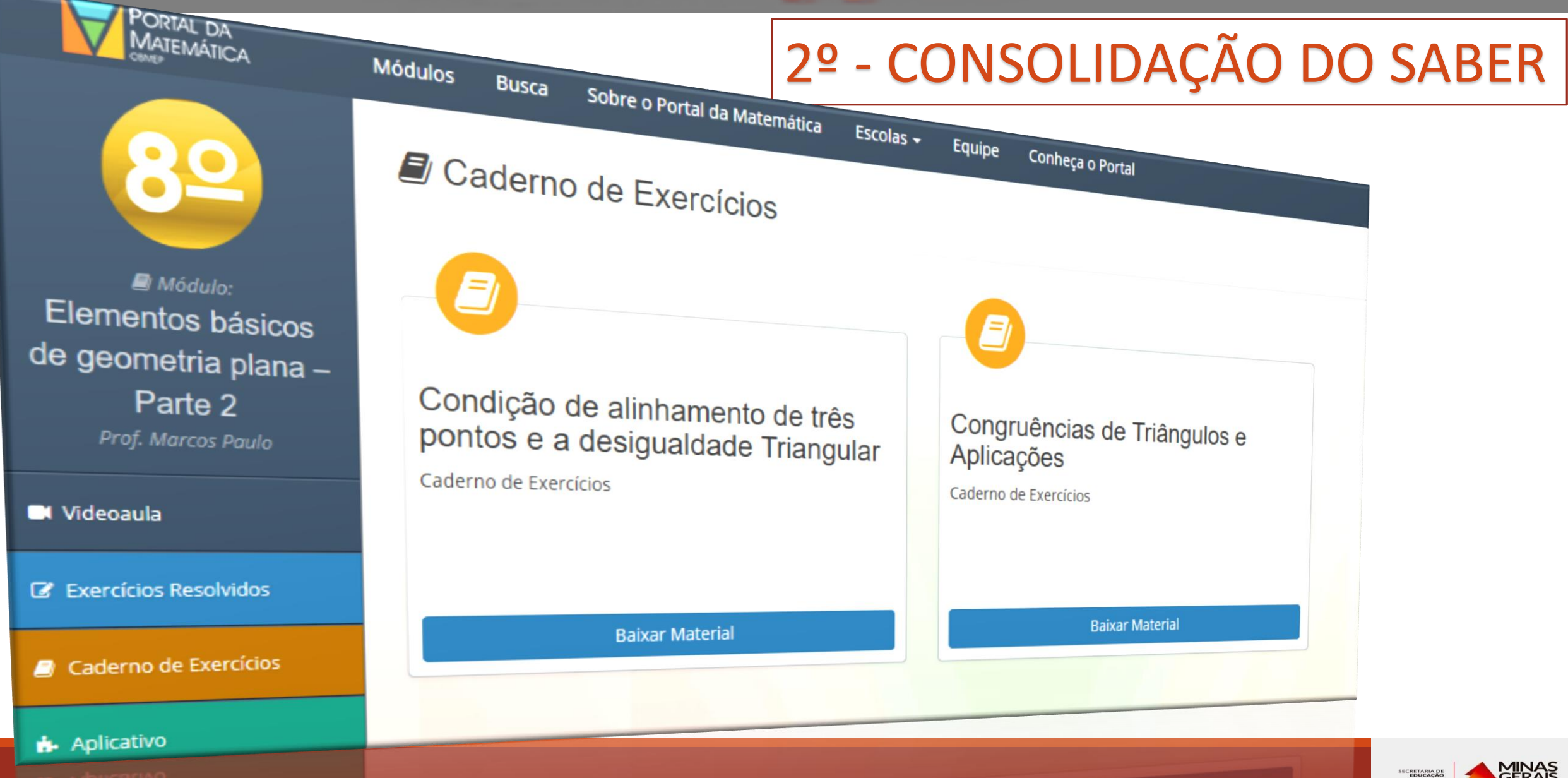